# **Braun DigiFrame 7001**

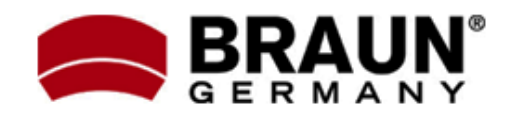

# **Návod k použití**

Děkujeme Vám za zakoupení digitálního fotorámečku zn. Braun. Pro jeho správné ovládání a zabezpečení dlouhé životnosti si před prvním použitím pečlivě přečtěte následující návod.

## **Bezpečnostní upozornění:**

Dodržováním následujících jednoduchých pravidel se vyhnete riziku vzniku úrazu při práci s Vaším novým digitálním fotorámečkem…

- Nevystavujte zařízení dešti a nadměrné vlhkosti, nebezpečí vzniku požáru a úrazu elektrickým proudem.
- Zařízení nerozdělávejte (nebezpečí úrazu el. proudem), uvnitř nejsou žádné součásti určené k manipulaci koncovým uživatelem. Zásahy do zařízení přenechejte v případě potřeby výhradně odbornému servisu.
- Zařízení je určeno pro vnitřní použití.
- Před prováděním čištění a údržby odpojte zařízení od el. proudu.
- Nezakrývejte větrací otvory.
- Chraňte před přímým slunečním zářením a jinými zdroji tepla.
- Napájecí kabel chraňte před poškozením.
- Zařízení napájejte výhradně dodaným adaptérem. Použitím jiného zdroje napětí dochází ke ztrátě záruky.
- Pokud zařízení nepoužíváte, odpojte jej od zdroje el. napětí.

# **Čištění LCD obrazovky:**

LCD obrazovka je skleněná – zacházejte s ní opatrně. Vyhnete se tak jejímu poškrábání nebo rozbití. Pro odstranění prachu nebo otisků prstů používejte měkkou, neabrazivní tkaninu (vhodná je např. speciální tkanina pro čištění objektivů). Pokud používáte komerční sady pro čištění LCD obrazovek, nikdy neaplikujte čistící tekutinu přímo na obrazovku. Naneste malé množství na měkkou tkaninu a tou obrazovku vyčistěte.

# **Čištění rámečku:**

Rámeček okolo obrazovky lze vyčistit měkkou tkaninou, lehce zvlhčenou vodou.

# **Funkce rámečku:**

- Prohlížení obrázků ve formátu JPEG
- Vestavěná čtečka paměťových karet SD,SDHC, MMC a MS
- Automatické přehrávání obrázků formou prezentace
- Funkce kalendář a hodiny
- Jasný obraz na TFT LCD monitoru
- Rozhraní USB
- Integrovaná vnitřní paměť

# **Obsah balení:**

- Digitální fotorámeček
- Napájecí adaptér
- Tento návod k použití
- Dálkové ovládání

#### **1. Popis zařízení**

## **1.1. Dálkové ovládání:**

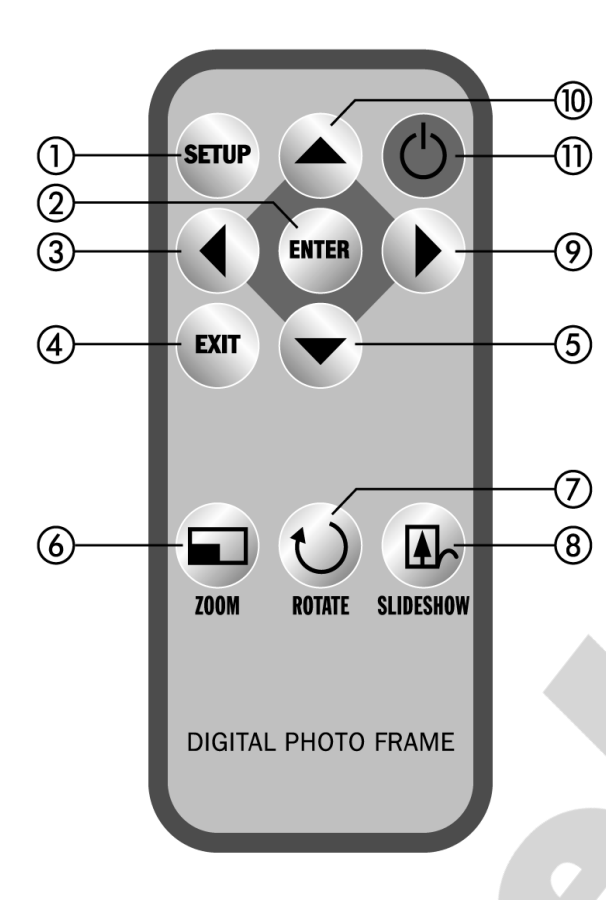

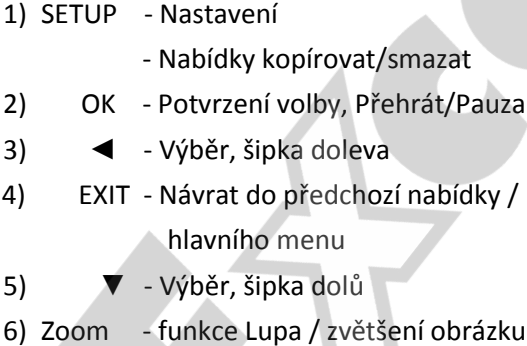

- rázku (režim jednotlivého obrázku nebo pozastavená prezentace)
- 7) ROTATE Otočení obrázku o 90° doprava (režim jednotlivého obrázku nebo pozastavená prezentace)
- 8) SLIDE\_SHOW Spuštění prezentace
- 9) ► Výběr, šipka doprava
- 10) ▲ Výběr, šipka nahoru
- 11) POWER Vypnout/Zapnout

# **1.2. Popis zařízení:**

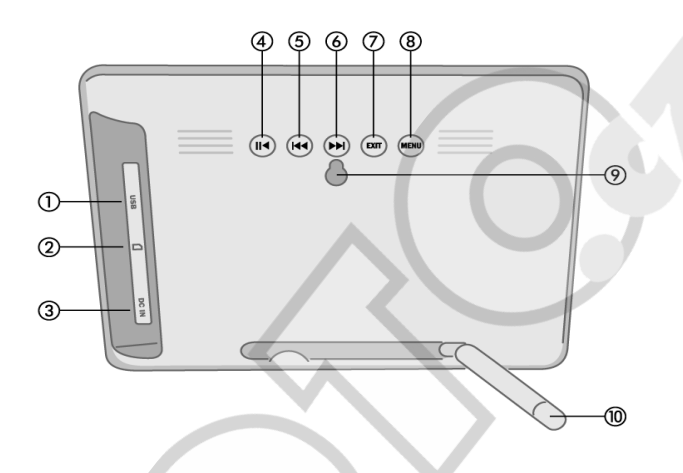

- 1) USB port
- 2) Čtečka paměť.karet SD/SDHC, MMC a MS
- 3) Konektor napájení
- 4) Přehrát / Zastavit
- 5) Dopředu / Další
- 6) Dozadu / Předchozí
- 7) Exit
- 8) Menu
- 9) Montážní otvor (přichycení na zeď)
- 10) Stojánek

# **2. Vložení / výměna baterie**

Položte dálkový ovladač tlačítky dolů, zatlačte na výstupek bateriového krytu a vytáhněte jej směrem ven. Vložte jednu lithiovou baterii (typ CR2025). Dbejte přitom na její správnou polarizaci. Zasuňte bateriový kryt zpět do ovladače.

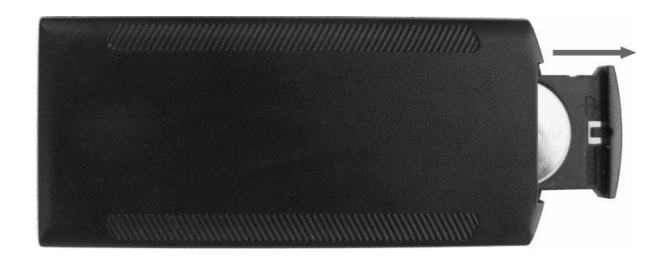

#### **3. Začínáme…**

3.1. - Opatrně vybalte digitální fotorámeček z krabice a postavte jej s použitím držáku na stabilní místo (delší hrana na stole – použití držáku viz kapitola 8). Připojte napájecí adaptér (konektor na pravé straně rámečku), zapojte do elektrické sítě 110-240V.

3.2. - Odstraňte z LCD displeje ochrannou fólii.

3.3. - Odstraňte z bateriového krytu dálkového ovladače fólii pod baterií. Ujistěte se, že je vložena nabitá baterie – výměna baterie viz kapitola 2 ("Vložení/Výměna baterie").

3.4. – Zapněte rámeček stiskem tlačítka POWER na dálkovém ovladači nebo dotykovým tlačítkem na těle rámečku.

#### **4. Ovládání**

Po zapnutí rámečku se zobrazí úvodní obrazovka, pro volbu paměťové karty stiskněte tlačítko EXIT.

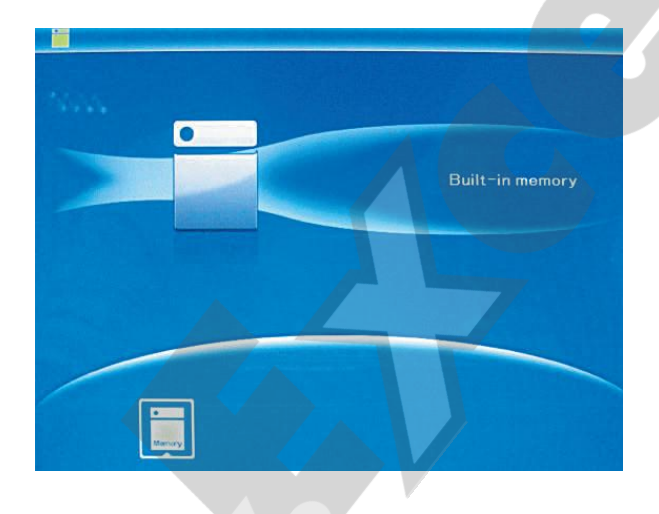

## **4.1. Paměťová karta / USB**

Toto zařízení podporuje paměťové karty typu SD/SDHC/MMC/MS a USB2.0 kompatibilní zařízení. Po vložení paměťové karty / připojení USB zařízení se automaticky spustí prezentace dostupných obrázků.

Dvojitým stiskem tlačítka EXIT vyvoláte hlavní nabídku pro volbu režimu FOTO / SOUBOR / KALENDÁŘ / NASTAVENÍ. Výběr režimu potvrdíte stiskem OK.

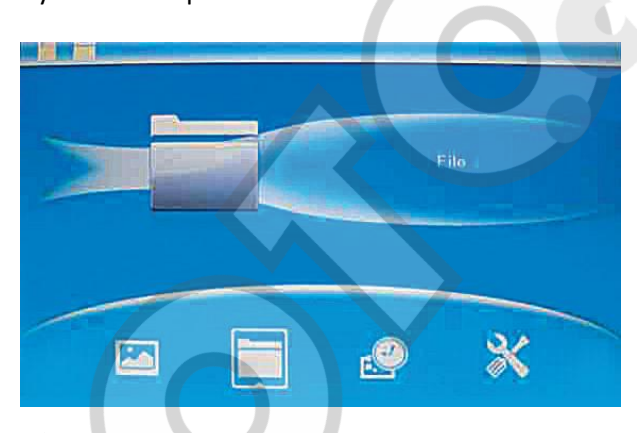

**Pozn.:** Ujistěte se, že vkládáte kartu nebo připojujete zařízení obsahující podporované formáty souborů.

# 4.2. Režim "Picture" (Obrázek)

Pro volbu paměťové karty / USB zařízení stiskněte v základní nabídce EXIT.

Po výběru média zvolte z nabídky položku PICTURE a stiskněte OK. Zobrazí se náhled obrázků. Pomocí šipek ▲▼◄► vyberte požadovaný obrázek pro prohlížení a stiskněte OK, zobrazí se v celoobrazovkovém režimu.

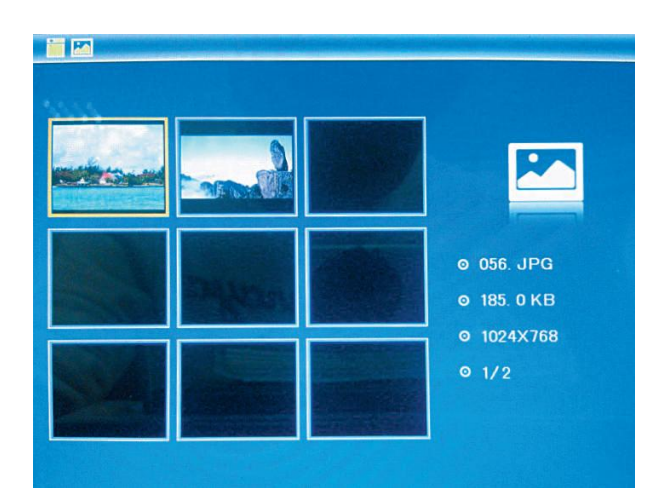

Dalším stiskem tlačítka OK přejdete do režimu prezentace.

**Změna režimu prezentace:** Stiskněte SETUP a pomocí šipek ▲▼vyberte režim prezentace (single – 1 obrázek, triple – trojice, four – 4 obrázky na obrazovku). Volbu potvrďte stiskem OK.

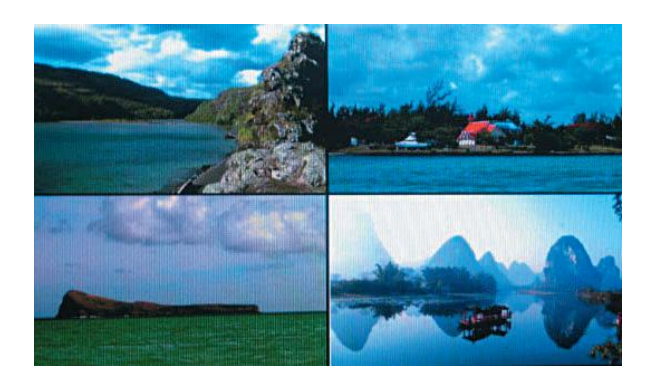

#### **Funkce kopírovat / smazat:**

V režimu náhledu obrázků vyberte pomocí šipek ▲▼◄► obrázek, který si přejete zkopírovat do vnitřní paměti rámečku. Stiskem OK vstupte do celoobrazovkového režimu. Stiskněte SETUP a zvolte položku "Copy" (Kopírování) nebo "Delete" (Mazání) – potvrďte OK.

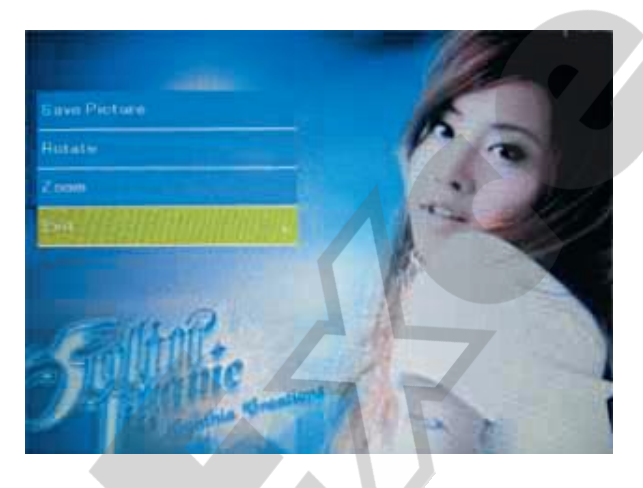

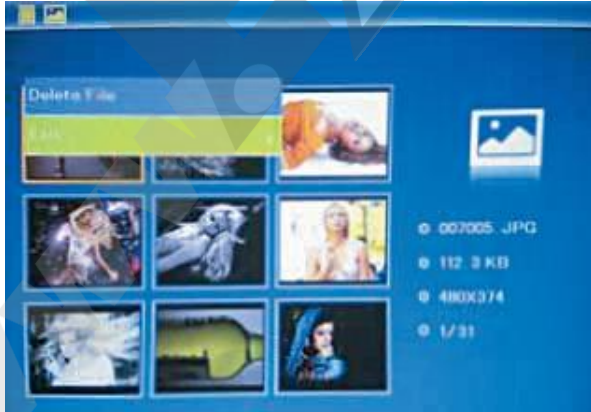

## **5. Režim FILE (práce se soubory)**

Pro volbu paměťové karty / USB zařízení stiskněte v základní nabídce EXIT. Po výběru média zvolte z nabídky položku FILE a stiskněte OK. V tomto režimu můžete procházet všemi soubory na paměťové kartě a mazat soubory z vnitřní paměti nebo externího zařízení.

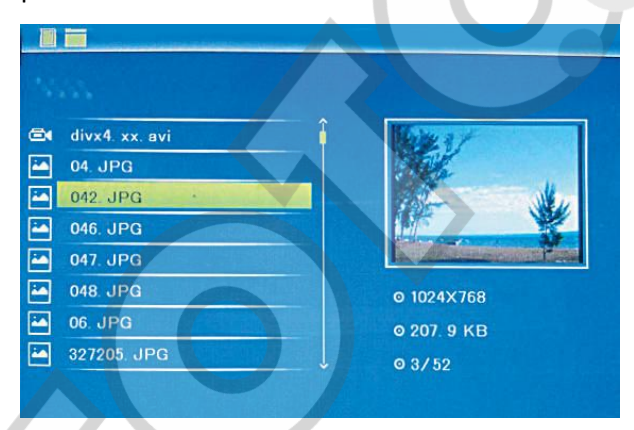

#### **Funkce smazat:**

Pomocí šipek ▲▼ vyberte soubor určený pro smazání. Stiskněte SETUP a vyberte položku "Delete" (smazat) – potvrďte OK.

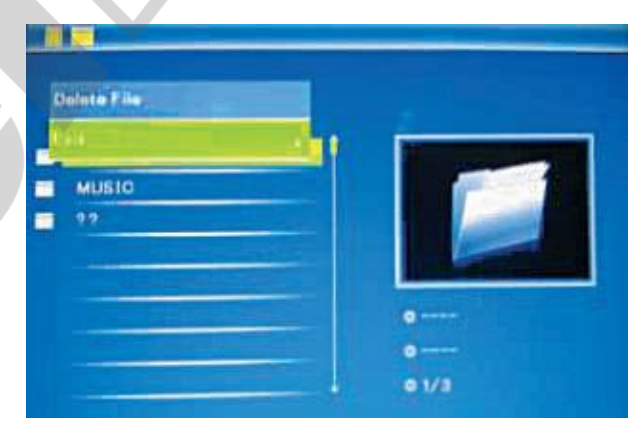

#### **6. Režim CALENDAR (kalendář)**

Z hlavní nabídky vyberte položku CALENDAR a stiskněte OK. V levé části obrazovky se nyní zobrazuje čas a prezentace obrázků z paměťové karty.

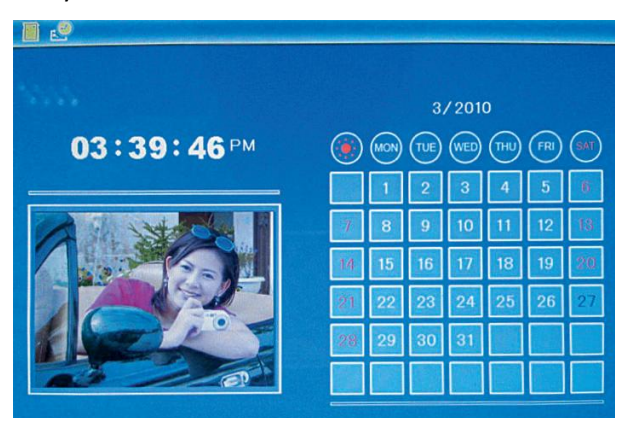

#### **7. Režim SETUP (nastavení)**

Z hlavní nabídky vyberte položku SETUP a stiskněte OK. Pomocí šipek ▲▼ vyberte požadovanou položku nastavení a stiskem OK vyvolejte nabídku hodnot/voleb. Pomocí šipek ▲▼ vyberte požadované nastavení a volbu potvrďte stiskem OK.

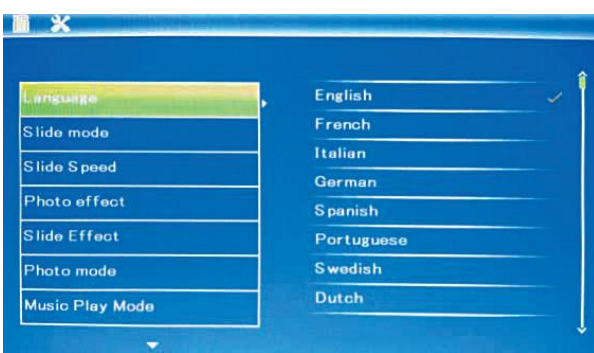

## **7.1. - Language (Jazyk)** … jazyk prostředí

#### **7.2. - Slide Mode (Režim prezentace)**

- … Single window 1 obrázek na displej
- … Four window 4 obrázky na displej
- … Triple window 3 obrázky na displej

#### **7.3. – Slide Speed (rychlost prezentace)**

… Přepínání obrázků po 3/5/15/30sek., 1/5/15/30minutách nebo 1 hodině

#### **7.4. – Photo effect (efekt)**

… Color (barevné) / Mono (černobílé) / Sepia (sépiové, efekt starých fotek)

## **7.5. – Slide effect (přechody prezentace)**

… random (nahodně) / Split horizontal inOut (vodorovné prolínání) / Jalousie (žaluzie) / Split vertical inOut (svislé prolínání) / Radiation / Surround

## **7.6. – Photo Mode (režim zobrazení)**

- … Auto fit (automaticky přizpůsobit)
- … Optiomal (optimální zobrazení)
- … Full (vyplnit obrazovku)
- **7.8. – Display (nastavení displeje)**
	- … **Contrast (kontrast)**
	- **… Brightness (jas)**
	- **… Saturation (sytost barev)**

#### **… Tint (odstín)**

Jednotlivé položky mají nastavení v rozmezí 0 (nejnižší) až 40 (nejvyšší). Požadovanou hodnotu nastavte pomocí šipek ▲▼.

#### **7.9. – Set time/date (Datum a čas)**

Pro vstup do nastavení stiskněte OK. Pomocí šipek ▲▼přepínejte mezi jednotlivými údaji (Rok, měsíc, den, hodina, minuta, sekunda) a stiskem OK aktivujte režim nastavování. Pomocí šipek ◄►nastavte požadovanou hodnotu a stiskněte OK. Pro uložení nastavení zvolte položku Save Time.

#### **7.10. – Set time format (Tvar času)**

Pro vstup do nastavení stiskněte OK. Pomocí šipek ▲▼nastavte požadovaný formát (12/24h) a potvrďte stiskem OK.

### **7.11. – Format build-in memory (Formátování vnitřní paměti)**

Pro formátování vnitřní paměti stiskněte OK, pomocí šipek ▲▼vyberte položku YES (ano) a potvrďte OK. Všechna data budou nenávratně smazána!

#### **7.12. – Reset setting (Tovární nastavení)**

Pomocí této volby vrátíte nastavení rámečku na původní hodnoty.

## **7.13. – Exit (Opustit)**

Umožní opuštění režimu nastavení.

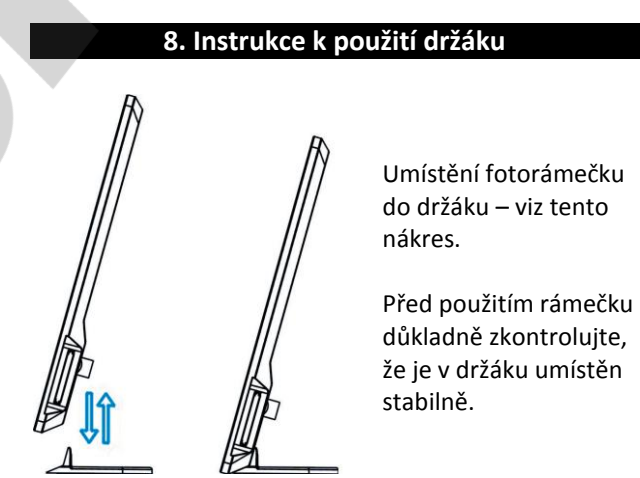

#### **9. Technická specifikace**

**Napájení:** Dodaný adaptér 100-240V, 50/60Hz Výstup: DC 5V/1A

#### **Podporované formáty:** JPEG

#### **Paměťové karty:** SD/SDHC/MMC/MS

**USB konektor:** USB2.0, pro kompatibilní zařízení

#### **Displej:**

- **Velikost:** 7" 17,8cm TFT
- Poměr stran: 16:9
- **Rozlišení:** 480x234